**ТОВ НВП "ПРОМПРИЛАД"**

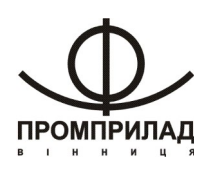

# **ВАГИ ЕЛЕКТРОННІ ВН- -А** *(СІ-WS)*

**ІНСТРУКЦІЯ КОРИСТУВАЧА**

**ВІННИЦЯ**

**ЗМІСТ**

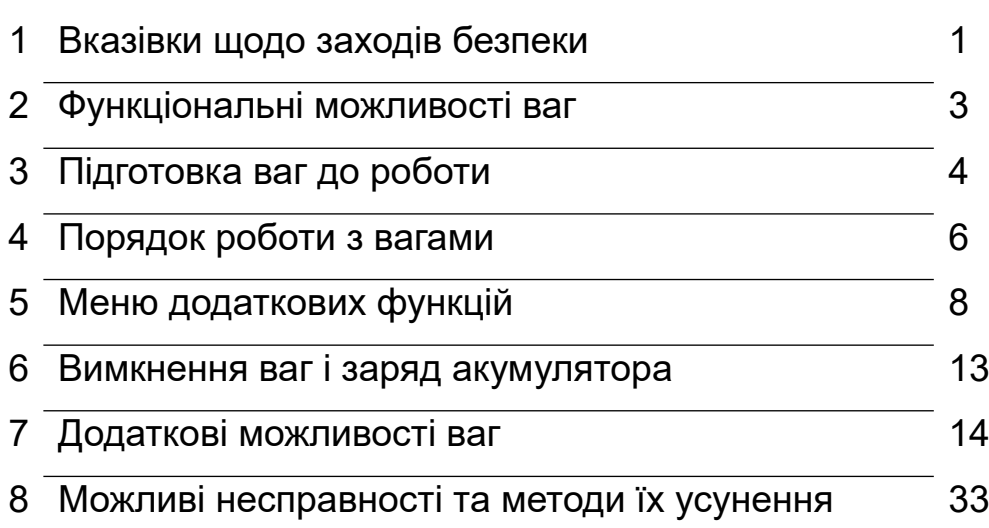

#### **Редакція ІЕ-04-СОМ3**

#### **1. ВКАЗІВКИ ЩОДО ЗАХОДІВ БЕЗПЕКИ**

1.1. Обслуговуючий персонал, допущений до роботи з вагами, повинен вивчити конструкцію ваг і порядок роботи на них, і пройти інструктаж з техніки безпеки на підприємстві, де експлуатуються ваги.

1.2. За способом захисту людини від враження електричним струмом ваги відносяться до класу ІІ за ГОСТ 12.2.007.0.

1.3. Електричне живлення ваг здійснюється через блок живлення з вихідною напругою постійного струму 9В. При роботі з вагами не існує небезпеки ураження людини електричним струмом.

1.4. Під час роботи на вагах необхідно дотримуватись вимог безпеки згідно ГОСТ 12.3.002 "Процессы производственные. Общие требования безопасности».

1.5. Забороняється робота з вагами при ушкодженому корпусі та шнурі живлення.

1.6. Вказівки щодо експлуатації.

• забезпечити надійне заземлення платформи ваг;

 встановлення в мережеву розетку вилки повинно бути здійснено таким чином, щоб вона не випадала;

 рекомендується використовувати мережний фільтр та інші засоби покращення характеристик мережного живлення;

 до роботи по експлуатації ваг можуть бути допущені особи, які мають досвід роботи з електронними вагами і ознайомились з даним паспортом, які пройшли інструктаж по техніці безпеки і мають допуск до роботи з електрообладнанням напругою до 1000В;

під час роботи на вагах необхідно дотримуватись вимог безпеки;

 монтаж, збирання і налагоджувальні роботи повинні проводитись особою, що має відповідну кваліфікацію і допуск до проведення робіт. Роботи виконуються з дотриманням правил техніки безпеки при проведенні пусконалагоджувальних робіт;ремонт ваг проводити не раніше, ніж через 40 секунд після вимкнення з мережі живлення;

 не навантажуйте ваги вантажем, важчим ніж найбільша границя зважування. Негайно звільніть ваги від вантажу, якщо на табло індикації вагового індикатору з'явилось повідомлення про помилку "ПЕРЕГР";

вантаж розподіляйте в центрі платформи платформних ваг;

 забороняється кидати вантаж на платформу платформних ваг. Це може привести до виходу ваг із ладу;

 періодично очищайте підлогу під платформними вагами, так як наявність сміття або інших зайвих предметів може викликати відхилення в показах ваг;

 не допускається попадання усередину ваг комах, гризунів, води, пилу, що може привести до замикання електричних кіл і виходу ваг із ладу;

 не допускайте попадання на ваги розчинів кислот, лужних розчинів, розчинників і других агресивних рідин;

 забороняється користування вагами в приміщеннях при наявності сильних індустріальних і електромагнітних перешкод, вібраціях, а також при незадовільній напрузі в мережі. Недопустимі викиди і спади напруги електричної мережі, це може привести до втрати працездатності ваг. Не слід проводити підключення вагового індикатора до лінії живлення спільно з силовими агрегатами та джерелами індустріальних перешкод.

#### **2. ФУНКЦІОНАЛЬНІ МОЖЛИВОСТІ ВАГ**

- блок кріпиться до стійки ваг, стіни або ставиться на поверхні;
- регулювання яскравості індикатора;
- автоматична установка нуля;
- компенсація маси тари;
- додавання маси в пам'яті ваг;
- функція усереднення та стабілізації маси;
- штучний режим;
- робота в умовах впливу вібрації;
- наявність до трьох незалежних
- COM-портів будь-якої конфігурації (RS232, RS485, USB, Ethernet), кожен з яких налаштовується на свій протокол і свою швидкість обміну;
- наявність різних протоколів обміну даними (13 протоколів), в тому числі ModBus RTU.

# **3. ПІДГОТОВКА ВАГ ДО РОБОТИ**

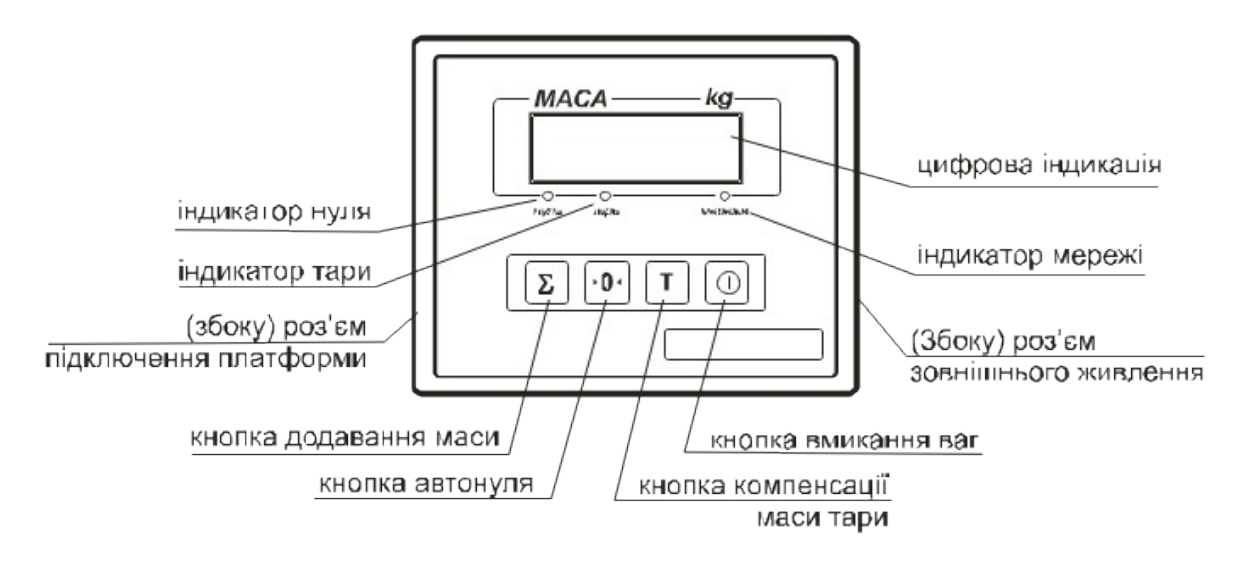

*Рис. 1. Ваговий індикатор (електронний блок)*

#### 3.1. Призначення кнопок вагового індикатору наведено нижче.

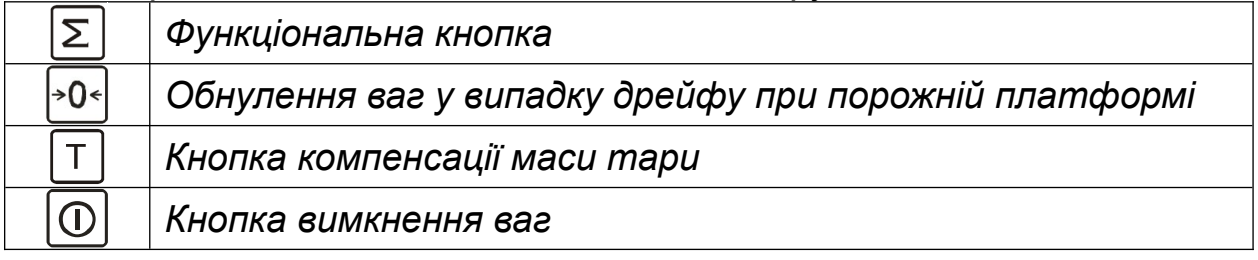

3.2. Монтаж ваг.

1) Місце встановлення ваг не повинно ускладнювати огляд табло індикації, доступ до органів управління і вантажоприймального пристрою.

2) При цілісності упаковки, відсутності видимих пошкоджень, ваги слід розпакувати і провести їх встановлення. Встановлення платформних ваг повинно проводитись на бетонній підлозі з нахилом не більше 0,03.

3) З метою попередження пошкодження тензометричних перетворювачів, платформні ваги з найбільшою границею зважування (Max) більше 1000 кг транспортуються зі знятими ніжками.

3.3. Встановіть ваги на місце їх постійної експлуатації. Під'єднайте з'єднувальний кабель платформи до вагового індикатору. Підключення кабелю здійснювати *тільки* при вимкненому від електромережі ваговому індикаторі. Монтаж стійки (для ваг на одному датчику) зображений в Розділі 6 «Паспорту» на ваги.

3.4. За допомогою регулюючих ніжок виставити платформні ваги в горизонтальному положенні.

3.5. Переконайтеся у відсутності вантажу або сторонніх предметів на вантажоприймальному пристрої.

3.6. Увімкніть штепсельну вилку в мережу живлення, натисніть кнопку

. При цьому починається тест індикації: на табло індикації послідовно висвітлюється ряд символів від «000000» до «999999». За декілька секунд, по закінченню тесту повинен світитися додатковий індикатор *"НУЛЬ",* а на табло індикації висвітлюються покази нульового значення маси:

> $\boxed{0.01, 0.02, 0.05 \text{ K}}$  – для ваг з дискретністю 0,01; 0,02; 0,05 кг; – для ваг з дискретністю 0,1; 0,2; 0,5 кг;  $\boxed{\text{BEBB}}$  – для ваг з дискретністю 1 кг.

Ваги готові до роботи.

**ПРИМІТКА.** Якщо після того, як ваги увімкнули, на табло індикації не встановлюються нульові покази, то необхідно виконати наступні дії:

- перевірити, чи не торкається вантажоприймальний пристрій сторонніх предметів, і чи немає під ним сміття, інших зайвих предметів;

- натиснути кнопку  $\big|^{*0*}\big|$ 

- якщо попередні дії не призвели до бажаного результату, то необхідно вимкнути, а потім увімкнути ваги.

Якщо ці дії не призвели до бажаного результату, то необхідно звернутися в центр сервісного обслуговування (ЦСО). Перелік ЦСО та їх адреси наведені на офіційній веб-сторінці підприємства-виробника.

3.7. Усунення виявлених споживачем дефектів повинні проводитися в термін не більше 10 діб із моменту отримання підприємствомвиробником або ЦСО заявки на ремонт.

#### **4. ПОРЯДОК РОБОТИ З ВАГАМИ**

4.1. Працювати з вагами починайте не раніше, ніж через 10 хвилин після їх увімкнення.

4.2. Переконайтесь в правильності роботи ваг. Для цього поставте на платформу ваг гирю довільної маси, але не менше 20 кг (або контрольний вантаж).

4.3. Ваги забезпечують максимальну точність зважування, якщо в ненавантаженому стані на табло індикації світиться додатковий індикатор *«НУЛЬ».* При відсутності нульових показів чи світіння додаткового індикатора *«НУЛЬ»*, необхідно натиснути кнопку <sup>1</sup><sup>→0</sup><sup>-</sup>. При неможливості встановлення нуля вимкнути ваги і повторно увімкнути.

Контроль за станом ваг при порожньому вантажоприймальному пристрої проводиться як при першому ввімкненні, так і в процесі зважування.

**УВАГА!** *Кнопка використовується лише для корекції ненавантажених ваг і не повинна використовуватися для компенсації маси тари.*

4.4. Завантажте вантажоприймальний пристрій. Процес зважування супроводжується миготінням крапки на табло індикації. Крапка засвічується – зважування закінчено, на табло індикації висвітлюється значення маси вантажу.

4.5. Навантаження ваг повинно відбуватися плавно, необхідно уникати ударів по вантажоприймальному пристрою ваг – це може призвести до їх виходу з ладу.

4.6. *В разі перевантаження ваг*, на табло індикації з'явиться напис: <u>. ЗВПР Звільніть вантажоприймальний пристрій від вантажу, при</u> цьому, після заспокоєння ваг, на табло індикації засвітяться нулі та додатковий індикатор *«НУЛЬ»*. Якщо він не світиться, перед наступним зважуванням необхідно натиснути кнопку $\overline{P^0 \cdot P^1}$ 

4.7. *В разі роботи з тарою* необхідно встановити її на вантажоприймальний пристрій та, після заспокоєння показів маси (закінчення мигання крапки), натиснути кнопку  $\Box$ . При цьому на табло індикації висвітляться нулі та засвітиться додатковий індикатор *«ТАРА»*, що означає запис значення маси тари в пам'ять.

**ПРИМІТКА.** *Вибірка маси тари (максимальна вага тари, що можлива для даного типу ваг) вказана в табл. 1 паспорту.*

4.7.1. Після зняття тари на табло індикації висвітлюється значення маси тари зі знаком мінус, та засвітяться два додаткових індикатори *«НУЛЬ»* і *«ТАРА»*. Один вказує (*«ТАРА»)*, що в пам'яті ваг знаходиться значення маси тари, інший (*«НУЛЬ»)* – що ваги знаходяться в ненавантаженому стані.

4.7.2. Встановіть тару з вантажем на вантажоприймальний пристрій, при цьому на табло індикації висвітиться значення маси вантажу без врахування маси тари - значення «нетто».

4.7.3. Для того, щоб виключити значення маси тари з пам'яті ваг, необхідно розвантажити ваги (повинен світитися додатковий індикатор індикатор *«НУЛЬ»*), а потім натиснути кнопку  $\boxed{\top}$ . При цьому додатковий

індикатор *«ТАРА»* погасне. Якщо кнопку натиснути в разі, коли ваги навантажені, на індикаторі висвітиться маса "брутто".

При повторному натисканні кнопки  $\Box$ , маса вантажу буде прийнята за нову тару.

4.8. *Ручне задання маси тари*. Існують випадки коли необхідно визначити масу НЕТТО фасованого товару при умові що маса упаковки відома. Для цього слугує функція ручного вводу маси тари. Щоб скористатись нею виконайте наступну послідовність дій:

• Розвантажте платформу, обнуліть ваги та скиньте в нуль тару згідно вище наведеного опису.

• Натисніть та утримуйте 2-3 секунди кнопку на табло з'явиться повідомлення:  $\boxed{\text{BBEBA}}$ , яке через кілька секунд зміниться на запрошення до вводу шести значного числа, молодша позиція буде мигати – вона є активною на даний момент.

• Використовуючи кнопки  $\boxed{\Sigma}$  та  $\boxed{\frac{1}{20}}$  завдайте необхідне значення маси тари та натисніть кнопку  $\boxed{\mathsf{T}}$  для підтвердження. При цьому на табло індикації висвітиться щойно введене значення зі знаком «мінус» та засвітиться додатковий індикатор *«ТАРА»*, що означає запис значення маси тари в пам'ять.

• Встановить на платформу товар з тарою та прочитайте з табло значення маси НЕТТО.

#### **5. МЕНЮ ДОДАТКОВИХ ФУНКЦІЙ**

5.1. Для керування деякими додатковими можливостями ваг (фіксація маси, підрахунок кількості штук, додавання маси …) передбачене спеціальне меню функцій. Щоб потрапити до цього меню слід виконати наступні дії:

• Натиснути та утримувати 2-3 с кнопку  $\boxed{\Sigma}$  на табло на 2-3 секунди з'явиться повідомлення: . Далі програма переходить до самого меню, тобто буде виведено назву його першого пункту. Після цього ви отримаєте можливість вибрати необхідний пункт та задати значення параметру. Пункти меню перебираються натисканням кнопки  $\boxed{\Sigma}$ , а активація вибраного пункту здійснюється натисканням кнопки .

Меню містить всього 5 пунктів:

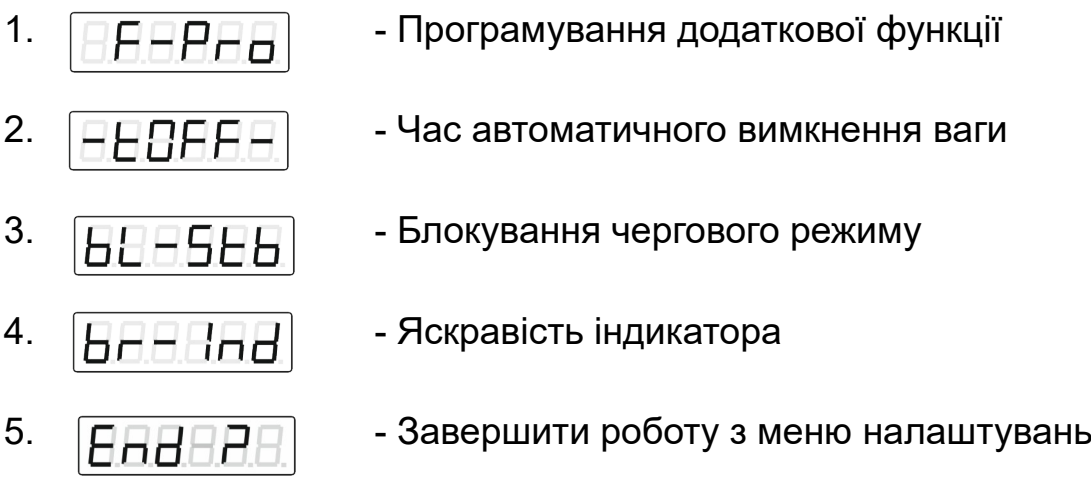

Після вибору потрібного пункту меню, завдайте або виберіть необхідне значення. Для цього використовуються кнопки:

 $\lfloor \Sigma \rfloor$  - для **перебору** варіантів, якщо таке передбачено параметром, або для зміни значення у активній (мигаючій) позиції;

 $\cdot$   $\rightarrow$ 0 $\cdot$  - для зміни активної (мигаючої) позиції на індикаторі, а потім натисніть  $\lfloor T \rfloor$  - для підтвердження. Після чого програма повернеться до меню, причому встановиться саме на той пункт з яким ви щойно працювали.

Для завершення роботи з меню та повернення до режиму зважування виберіть та активуйте п'ятий пункт меню:  $\boxed{\text{BBBB}}$ 

5.1.1. Програмування додаткової функції.

Як було згадано раніше вага крім своєї основної функції забезпечує ряд додаткових, або допоміжних функцій: додавання маси у пам'яті, обчислення кількості однотипних предметів та захоплення/фіксація маси. Але одночасно можна скористатись лише однією з перерахованих функцій. Даний пункт якраз і дозволяє вибрати потрібну функцію. Після підтвердження вибору першого пункту меню додаткових функцій користувач потрапляє у підменю:

- 1.  $\boxed{F = 5 \cdot \text{B} \cdot \text{A}}$  Активує функцію додавання маси у пам'яті ваг
- 2.  $|E 5E|$  Активує функцію обчислення кількості однотипних предметів
- 

3.  $\boxed{F \sqcap H \sqcap H}$  - Активує функцію захоплення/фіксації маси – для зважування в умовах дуже значної вібрації 5.1.2. Програмування часу автоматичного вимкнення ваг.

Якщо вагою не користуватись завданий проміжок часу, тобто маса на платформі незмінна, або не натискається жодна кнопка, вага автоматично вимкнеться. При виборі даного пункту (П.2. Меню додаткових функцій) на індикаторі буде наступний запит:  $\boxed{\mathbf{EBFFAX}}$  де Σ Х – час автоматичного вимкнення ваги. За допомогою кнопки виберіть необхідний час автоматичного вимикання у хвилинах та натисніть  $\Box$ , для підтвердження. Якщо потрібно заблокувати автоматичне вимикання ваги то завдайте значення рівним «0». Після підтвердження Ви знову потрапите у меню додаткових функцій, на цей же самий пункт де можна продовжити роботу з меню.

5.1.3. Блокування чергового режиму.

Якщо вагою не користуватись приблизно 3 хвилини, то з метою економії електроенергії вага переходить у черговий режим, але у деяких випадках ця функція може заважати. Тому є можливість відключити даний режим. При виборі даного пункту (п.3. Меню додаткових функцій) на індикаторі буде наступний запит:  $\boxed{\Box B B \Box \Box \times}$ , де «X» - поточне значення параметру. За допомогою кнопки  $\boxed{\Sigma}$  виберіть потрібне значення та натисніть  $\sqcup$  для підтвердження. Якщо завдати «0» то черговий режим не заблоковано, якщо «1» то це означає, що черговий режим заблоковано.

5.1.4. Регулювання яскравості індикатора.

Дана функція призначена для регулювання поточної яскравості індикатора. Всього можливо п'ять рівнів яскравості, тобто параметр може приймати значення 0, 1, 2, 3 та 4. «0» відповідає найменшому рівневі яскравості. При виборі даного пункту (п.4. Меню додаткових функцій) на індикаторі буде наступний запит:  $\boxed{\text{BBEX}}$ , де «Х» - поточне значення яскравості. При натисканні на кнопку  $\Sigma$  буде змінюватись значення параметру яскравості і тут же автоматично буде змінюватись сама яскравість індикатора. Добийтесь прийнятного рівня яскравості та натисніть  $\Box$  для підтвердження.

5.2. Додавання маси у пам'яті ваг.

Для активації даної функції слідуйте п.5.1.1. Далі алгоритм роботи наступний:

• Повністю розвантажте платформу. Ваги повинні виставитись у НУЛЬ, світиться додатковий індикатор нуля.

• Помістіть на вантаж приймальну платформу необхідний товар (вантаж).

• Після Стабілізації показів короткочасно натисніть кнопку  $\boxed{\Sigma}$ . На індикаторі на 3 секунди з'явиться повідомлення:  $\boxed{ \overline{H}\overline{H}\overline{H}\overline{X}\overline{X}\overline{X}}$ <sub>, де «</sub>XXX» кількість додавань.

• Повторіть дії №1, №2 та №3 даного алгоритму потрібну кількість разів.

• Якщо спробувати натиснути кнопку  $\vert \Sigma \vert$ , без виконання дії №1 буде виведено повідомлення:  $\boxed{EHEE}$ , тобто, помилка.

• Для перегляду значення суми натисніть та утримуйте 2-3 с кнопку на табло з'явиться таке повідомлення:  $\boxed{EXXXXX}$ . Це молодша частина суми, про що свідчить літера «с» у старшій позиції. Позиція десяткової крапки відповідає поточним налаштуванням відображення маси. «ХХХХХ» молодша частина сумарної маси.

• Натисніть кнопку  $\lfloor T \rfloor$  для продовження. На табло буде відображена старша частина суми у форматі:  $EXXXX$ 

• Далі ще раз натисніть кнопку  $\boxed{\textsf{T}}$  для продовження на табло з'явиться повідомлення:  $\boxed{H = H \times A}$ , де «Х» - кількість додавань.

• Далі натисніть ще  $\Box$ раз для повернення у режим зважування, або  $\overline{+0}$ е для стирання значення суми з пам'яті і повернення у режим

зважування.

5.3. Визначення кількості штук однотипних товарів.

Для активації даної функції слідуйте п.5.1.1. Далі алгоритм роботи наступний:

• Покладіть на вантажоприймальну платформу певну кількість однотипних виробів кратну десяти від 10ти до 90 шт. включно. На дисплеї висвітиться така інформація:  $\boxed{EXXXXX}$ , де «XXXXX» поточна підрахована кількість штук однотипних товарів.

• Якщо підрахована кількість вірна, можна приступити до визначення невідомої кількості, якщо ж обчислена кількість не відповідає справжній то натисніть та утримуйте 2-3 с. кнопку  $\frac{1}{2}$ , на дисплеї буде виведено: En- $\frac{XX}{X}$ , де «XX» - попереднє значення еталонної кількості.

Натисканням кнопки  $\Sigma$  завдайте нове значення еталонної кількості. Зачекайте 8-10 секунд не торкаючись вантажу та платформи для гарантованого досягнення стабілізації маси та натисніть кнопку  $\boxed{L}$  для реєстрації нової еталонної кількості та маси. Після чого ваги виведуть інформацію згідно пункту №1 даного алгоритму.

• Покласти на платформу невідому кількість тих самих товарів та після стабілізації показів прочитати значення кількості.

• У даному режимі можна користуватись таруванням аналогічно режиму зважування.

• Під час визначення кількості можна повернутись на режим зважування для чого коротко натисніть кнопку  $\boxed{\boldsymbol{\Sigma}}$  .

5.4. Функція захоплення/фіксації маси.

Для роботи ваг в умовах, коли досягти заспокоєння ваг неможливо, введена *функція усереднення (або фіксації) показів маси при нестабільному навантаженні*. Принцип роботи даної функції полягає у запам'ятовуванні середнього значення змінної маси на протязі певного часу. Дана функція має два режими роботи: ручний та автоматичний.

Активується дана функція згідно п.5.1.1. Якщо активована дана функція, її слід додатково налаштувати за допомогою меню налаштування режиму захоплення маси. Дане меню доступне, лише коли активна ця функція. Для входу у меню натисніть та утримуйте 2-3 с. кнопку  $\frac{\partial^2 \theta^2}{\partial \theta}$ далі буде запропоновано ввести три параметри:

5.4.1. Запит типу фіксації.

На табло буде виведено запит:  $\boxed{H = H \cdot X}$ , де «Х» поточне значення параметру, натисканням кнопки  $\vert\Sigma\vert$ можна вибрати один з двох варіантів:

«0» - режим ручної фіксації.

«1» - режим автоматичної фіксації.

Завдайте потрібний режим та натисніть кнопку  $\boxed{\mathsf{T}}$  для підтвердження та переходу до наступного параметру.

5.4.2. Запит часу фіксації або кількість значень для обчислення середнього.

На табло буде виведено такий запит: **HABBBX**, де «Х» кількість значень для пошуку середнього. Ця кількість завдається у умовних одиницях тому якщо завдано значення «2» це не означає що лише два значення. Слід лише пам'ятати що чим більше значення Ви завдасте тим довше, але точніше будуть обчислення. Використовуючи кнопку  $\boxed{\Sigma}$ завдайте потрібне значення та натисніть кнопку  $\lfloor T \rfloor$  для підтвердження та переходу до наступного параметру.

5.4.3. Запит відхилення маси від вже зафіксованого для запуску автоматичної фіксації.

Даний параметр є актуальним, якщо завдано режим автоматичної фіксації маси. Якщо в процесі зважування маса зміниться на величину, що перевищує цей параметр, попереднє зафіксоване значення буде «скинуто» та запущено новий процес пошуку середнього і завершиться він тоді, коли коливання маси не будуть перевищувати цього самого параметру. Отже, після задання попереднього параметру, на дисплеї буде виведено на кілька секунд таке повідомлення: **НВВНН**, це повідомлення зміниться на попереднє значення відхилення маси. Молодша позиція буде мигати, що свідчить про те, що можна вводити нове значення. Використовуючи кнопки  $\boxed{\Sigma}$  та  $\boxed{30^4}$  задайте необхідне значення та натисніть кнопку  $\lfloor\mathbf{I}\rfloor$  для підтвердження. Ваги перейдуть у звичайний режим зважування.

5.4.3. Робота захоплення/фіксації маси у ручному режимі.

Якщо було вибрано ручний режим, то алгоритм роботи наступний:

• Помістить на платформу вантаж, масу якого слід визначити.

• Якщо покази маси нестабільні, наприклад, в наслідок значної вібрації поверхні на яку встановлено ваги, зробіть коротке натискання кнопки  $\boxed{\Sigma}$ , щоб стартувати процес. На табло у крайній лівій позиції почне мигати знак «Н», що свідчить про те, що процес триває.

• Дочекайтесь поки літера «Н» засвітиться постійно - без мигання.

• Коли літера перестала мигати, значення маси зафіксується та готове до зчитування.

• Прочитайте отримане значення.

• Зніміть вантаж з платформи.

• Коротко натисніть кнопку  $\vert\Sigma\vert$  для повернення у звичайний режим зважування.

• Для наступного вантажу повторить запропонований алгоритм спочатку.

5.4.4. Робота захоплення/фіксації маси у автоматичному режимі.

Якщо було вибрано автоматичний режим, то алгоритм роботи наступний:

• Зробіть коротке натискання на кнопку  $\vert \Sigma \vert$ , щоб просто перейти у режим автофіксації маси. В результаті на табло у крайній лівій позиції з'явиться знак «Н». Він може мигати або світитись постійно в залежності від стану вантажу на платформі.

• Встановіть потрібний вантаж на платформу знак «Н» буде мигати деякий час.

• Дочекайтесь, коли знак «Н» перестане мигати та буде світитись постійно - маса є зафіксована.

• Прочитайте зафіксоване значення.

• Далі просто змінюйте вантаж на платформі потрібну кількість разів та дочекавшись фіксації маси читайте покази.

• Зробіть коротке натискання на кнопку  $\vert \Sigma \vert$ , щоб повернутись у режим зважування.

В разі, коли маса не фіксується, тобто літера «Н» не перестає мигати через тривалий час (понад 3 хвилини), необхідно збільшити значення параметру згідно п.5.4.3.

В разі, коли значення, що фіксується має явно завелике відхилення від реального (можна перевірити контрольним вантажем, наприклад, гирею), слід спробувати збільшити кількість значень для пошуку середнього при фіксації, тобто збільшити параметр згідно п.5.4.2.

# **6. ВИМКНЕННЯ ВАГ І ЗАРЯД АКУМУЛЯТОРА**

Для вимкнення ваг необхідно натиснути кнопку  $\boxed{\textcircled{0}}$ 

6.1. Задля збільшення часу роботи ваг від вбудованого акумулятора передбачена функція переходу ваг в черговий режим. Якщо ввімкненими вагами не користуватись більше ніж 3 хвилини, то ваги переходять в черговий режим і табло індикації матиме такий вигляд:

При зміні маси, або натисканні на будь-яку кнопку, ваги знову переходять в нормальний режим роботи. Даний режим можна заблокувати як було зазначено у п.5.1.3.

6.2. Крім того, ваги мають функцію автоматичного вимкнення. Тобто, якщо вагами не користуватись (немає зміни маси або не натискати кнопки) протягом часу, більшого ніж запрограмований, ваги автоматично вимикаються. Як програмувати час автоматичного вимкнення описано у п.5.1.2.

6.3. Час роботи ваг від вбудованого акумулятора становить не менше 8 годин.

6.4. Якщо розряд акумулятора підходить до граничного значення табло індикації починає мигати. Це означає, що акумулятор час підзарядити (або замінити батареї). Якщо цього не зробити, при подальшій розрядці ваги будуть автоматично вимикатись. Для підзарядки акумулятора необхідно під'єднати ваги до зовнішнього джерела живлення (адаптера). При цьому має світитись індикатор "МЕРЕЖА" (червоний світлодіод). Заряд здійснюється до 6-ти годин.

6.5. Після закінчення заряду від'єднайте зовнішній блок живлення (адаптер), індикатор заряду погасне.

#### **7. ДОДАТКОВІ ПАРАМЕТРИ ВАГ**

Для можливості більш широкого використання ваг введений ряд додаткових параметрів. А саме:

 Можливість встановлення часу зважування (цифровий фільтр). Дає можливість працювати в умовах вібрації.

 Налаштування роботи послідовних портів, які включають такі параметри, як тип протоколу обміну, швидкість передачі даних, спосіб контролю паритету та адреса пристрою. Крім того, при виборі деяких протоколів потрібно ввести ще деякі додаткові параметри. Деякі протоколи мають фіксовану швидкість, тип паритету та можуть не використовувати адресу пристрою. Про це детально у описі протоколів піде нижче. Всього ваги підтримують 12 протоколів.

Дозвіл калібрування ваг.

Щоб ввійти в додаткові параметри потрібен ввід спеціального коду. Виконайте наступні дії:

• Одразу після ввімкнення ваг, при проходженні тесту натиснути будьяку кнопку, крім вмикання живлення. На табло з'явиться запит коду: 888888 .

• За допомогою кнопок  $\boxed{\Sigma}$  та  $\boxed{^{50}}$  наберіть код (1723) та натисніть

кнопку  $\lfloor T \rfloor$  для підтвердження. Якщо пароль невірний, ваги видадуть попередження про помилку.

• При правильно набраному паролі користувач отримує доступ до меню спеціальних функцій:

- 1.  $\boxed{\text{BBE}}$  Швидкість зважування
- 2.  $\boxed{\Box \Box \Box \Box \Box \Box \Box}$  Тип протоколу
- 3.  $\boxed{\text{BEBAB}}$  Дозвіл входу у калібрування

$$
4. \quad \boxed{\text{BBEBE}}
$$
 - Блокування обнутіння маси при старті

5.  $\boxed{\text{BABBA}}$  - Завершення роботи із даним меню

Послідовна зміна пунктів меню здійснюється натисканням кнопки , а кнопка  $\boxed{\top}$  служить для вибору вибраного пункту. Останнім пунктом меню є завершення роботи, при його виборі та після натискання кнопки вага автоматично перезавантажується, а змінені параметри

набувають чинності.

Розглянемо кожен пункт більш докладно:

7.1. *Параметр № 1* – Швидкість зважування (цифровий фільтр).

При виборі даного пункту буде повідомлення: <u>HHHHIX)</u><sub>, де</sub> х -поточне значення фільтра (швидкості). Натисканням кнопки <sup>→о (</sup>наберіть значення та натисніть кнопку  $\lfloor\mathbf{I}\rfloor$  для підтвердження. Значення фільтру лежить у межах 0...3, при цьому:

«3» - програмує найбільший час зважування, використовується для роботи ваг в умовах впливу вібрації.

«0» – програмує найменший час зважування. Придатний для зважування відносно невеликих мас, у стаціонарному положенні, без впливу вібрації. Зручно використовувати для фасування.

Для більшості випадків рекомендується значення «2».

7.2. *Параметр №2* – Параметри послідовних портів.

Дана модифікація ваг може мати до трьох послідовних портів, які умовно можна назвати, як порт №0, №1 та №2.

 Програмно всі три порти завжди присутні та підтримуються програмним забезпеченням ваг. Але фізично обов'язково присутній лише порт №1. Порт №2 встановлюється тільки за вимогою, порт №0, як правило, присутній, але не гарантовано.

 Фізично порти №1 та №2 становлять послідовний інтерфейс RS-232-C, вихідний роз'єднувач інтерфейсу RS232-C («ЕОМ») - DB9 (вилка). Крім того порт №2 може бути реалізовано як RS-485.

 Порт №0 є USB портом (роз'єм типу USB Type B Female), який працює у режимі CDC (communications device class). Тобто фактично, як ще один послідовний COM порт, але віртуальний. Драйвер для USB віртуального COM порту можна скачати безкоштовно із сайту: <https://www.st.com/> (Для пошуку по сайту використайте ключове слово: STSW-STM32102).

Або ж зверніться за адресою [ppr97@ukr.net](mailto:info@ppr.com.ua) із запитом для отримання прямого посилання для скачування даного драйверу.

 Крім того, при покупці ваги можна замовити даний драйвер на зручному вам носії інформації. Всі три порти підтримують однаковий набір протоколів обміну, ці протоколи описані нижче. Всі три порти налаштовуються індивідуально. Робота портів незалежна, тобто, кожен з портів може працювати на протоколі, який відмінний від протоколів двох інших. Слід наголосити, що третій порт є фізично USB портом і лише використовує клас CDC. Тому, такі параметри, як швидкість обміну COM та контроль паритету, значення яких буде вказано при описі окремих протоколів, не актуальні для нього. Швидкість передачі даних фіксована і становить 12 МБіт/с.

Отже, при виборі пункту, спочатку слід вибрати для якого саме порту будуть задаватись параметри, тому буде такий запит:  $\boxed{\text{EBB-XX}}$ , де X – номер порту, який потрібно запрограмувати, цифра 0 відповідає порту №0, 1 відповідає порту №1, а 2 відповідає порту №2.

7.2.1. Використовуючи кнопку  $\boxed{\Sigma}$  виберіть потрібний порт та натисніть  $\Box$  для підтвердження. Після вибору послідовного порту меню висвітиться:  $\boxed{\text{EBAX}}$ , де X – поточний тип протоколу. За допомогою кнопки  $\geq$  встановіть протокол обміну (0, 1, ... 9, A, B) та натисніть кнопку .

7.2.2. Далі будуть подані запити на швидкість передачі даних та спосіб контролю паритету. Слід одразу зазначити, що ці параметри не актуальні для деяких протоколів, для них швидкість та тип контролю паритету фіксовані і будуть вказані під час їхнього детального опису. Отже, після вводу типу протоколу для вибраного порту, слідує запит швидкості передачі. Так само, як і протокол, швидкість задається індивідуально для кожного послідовного порту. Отже запит швидкості має наступний вигляд:  $\underbrace{\left[\mathbf{B} - \mathbf{H}\mathbf{H}\mathbf{X}\right]}$ , де X – поточний номер швидкості передачі. За допомогою кнопки  $\boxed{\Sigma}$  встановіть швидкість обміну (0, 1, … 6) та натисніть кнопку .

Швидкість може приймати такі значення:

 $0 - 2400$ :

- $1 4800$ ;
- 2 9600;
- $3 19200$ ;
- 4 38400;
- 5 57600;
- $6 115200$

7.2.3. Далі слідує запит типу контролю паритету: **HAHHHX**, де X – поточний номер способу контролю паритету. За допомогою  $\boxed{\Sigma}$  кнопки

встановіть спосіб контролю паритету (0, 1, 2) та натисніть кнопку  $\mathsf{I}$ Номер способу контролю паритету має наступний зміст:

0 – NONE (без контролю);

1 – ODD (контроль по непарності);

2 – EVEN (контроль по парності).

7.2.4. Далі буде подано запит на ввід адреси пристрою. Так само, як і два попередні, параметри актуальні не для всіх протоколів. $\lfloor\frac{\text{BRAXXX}}{\text{BMAX}}\rfloor$ де ХXX – поточна адреса пристрою для даного послідовного порту. За допомогою кнопок  $\boxed{\Sigma}$  та  $\boxed{\cdot 0}$  наберіть потрібне значення (окрім «0» та більше «100») та натисніть кнопку  $\lfloor\text{T}\rfloor$ 

Після вводу адреси програма перейде знову до меню спеціальних функцій.

Докладні описи всіх можливих протоколів обміну вказані нище.

7.3. *Параметр №3* – Дозвіл калібрування. При виборі даного пункту буде подано запит:  $\boxed{EEEEX}$ , де X - поточне значення дозволу. Натисканням кнопки  $\overline{P}$ о задайте потрібне значення та натисніть кнопку для підтвердження. Можна завдати одне з двох припустимих значень «0», або «1». Якщо задати «0», вхід у процедуру калібрування буде заблоковано.

7.4. *Параметр №4* – Блокування обнуління маси при запуску ваги. Дана функція дозволяє відключити стартове обнуління маси. Іноді це необхідно, якщо наприклад, на платформі постійно знаходиться який небудь бункер, або цистерна з товаром. Отже при виборі даного пункту буде подано запит:  $\boxed{B H H H X}$ , де X поточне значення параметру. Натисканням кнопки 30 завдайте потрібне значення та натисніть кнопку  $\left.\mathsf{T}\right]$ для підтвердження. Можна завдати одне з двох припустимих значень «0», або «1». Якщо завдати «1» то обнуління маси при включені вимірювального блока буде заблоковано.

### 7.5. **Опис протоколів обміну.**

#### 7.5.1. *Протокол №0*.

Для даного протоколу актуальні всі параметри, які описані у п.7.2. Тобто, мають значення швидкість передачі, тип контролю паритету та адреса пристрою.

Зовнішній пристрій має передати запит наступного формату:

<АК> - 4 байта,

де: < - код 03СН – ознака початку передачі;

А – адреса пристрою від 0 до 100 (описано у п.7.2.4.);

К – команда;

> - 03ЕН – ознака кінця передачі.

Існують наступні команди:

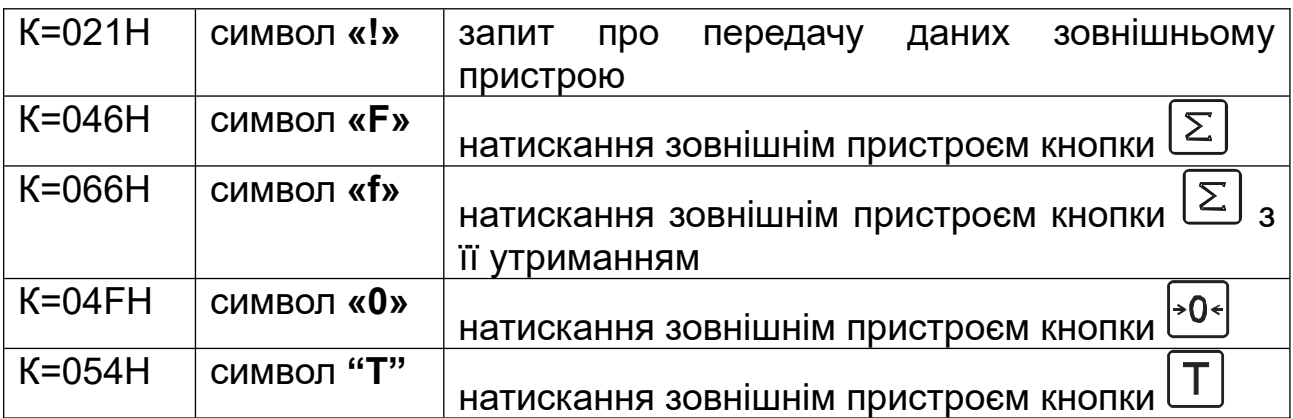

При К=021Н (символ " **!** "), ваги у відповідь передають посилку з 10 байт наступного формату:

# $\leq$ ,A,I<sub>5</sub>,I<sub>4</sub>,I<sub>3</sub>,I<sub>2</sub>,I<sub>1</sub>,I<sub>0</sub>,S.>

де: < (03СН) – признак початку передачі;

- А адреса пристрою;
- I5 копія індикатора ваг 6-й розряд;
- I4 копія індикатора ваг 5-й розряд;
- I3 копія індикатора ваг 4-й розряд;
- I2 копія індикатора ваг 3-й розряд;
- I1 копія індикатора ваг 2-й розряд;
- $S 6a$ йт ознак:  $S_1S_0 6a$ лоложення крапки на індикаторі от 00 до 11;
	- $S_2$  біт заспокоєння: 1 вага заспокоїлась;
	- S3 індикація нуля: 1 світиться індикатор *«НУЛЬ»*;
	- S4 індикація тари: 1 світиться індикатор *«ТАРА»*;
	- $S<sub>5</sub>$  знак ваги: 1 маса від'ємна;
- > 03ЕН ознака кінця передачі.

У вагах передбачено наступний знакогенератор.

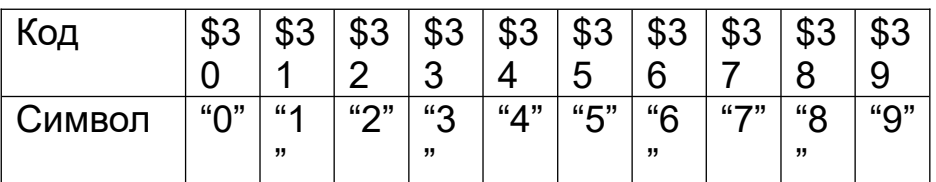

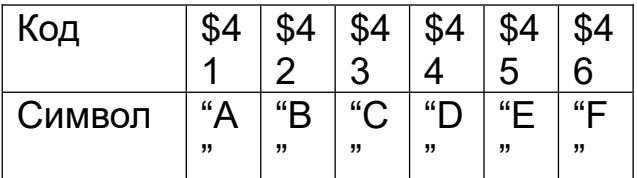

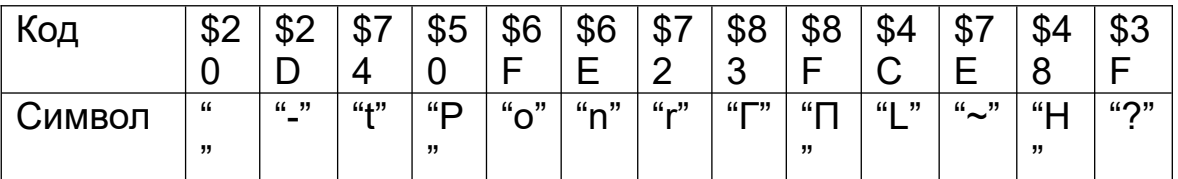

#### 7.5.2. *Протокол №1*.

Для даного протоколу актуальні всі параметри, які описані у п.7.2. Тобто, мають значення швидкість передачі, тип контролю паритету та адреса пристрою. Загалом він майже повністю повторює протокол №0, але має одну суттєву відмінність. Для отримання даних не потрібно надсилати команду К=021Н (символ " **!** "), ваги автоматично з періодом приблизно 100 мс передають посилку виду <,A,I5,I4,I3,I2,I1,I0,S,> . Все решта працює аналогічно протоколу №0.

#### 7.5.3. *Протокол №2*.

Даний протокол, на відміну від двох попередніх, не використовує налаштувань описаних у п.7.2. Адреса пристрою не використовується взагалі, а швидкість та контроль паритету фіксовані і мають такі значення:

Швидкість передачі даних – 9600 Бод; Контроль паритету - NONE.

Цей протокол доцільно використовувати для роботи з касовими апаратами виробництва "Датекс" типу «ЕКСЕЛЛІО DPU-500 plus». Ваги тестувались апаратом саме цієї моделі, при роботі з іншим типом касового апарату виробництва "Датекс", в разі виникнення труднощів, прохання звертатись до виробника ваг. Слід також зазначити, що у касовому апараті необхідно вибрати режим роботи з вагами типу "CAS", встановити швидкість обміну 9600Бод та відключити контроль паритету. Ваги з'єднуються з касовим апаратом за допомогою кабелю що постачається у комплекті з апаратом. Протокол має наступний склад. Вигляд байта:  $B_sB_0B_1B_2B_3B_4B_5B_6B_7B_6$ 

де  $B_s -$  старт біт;

 $B_0 - B_7 -$  код;

 $B<sub>c</sub>$  – стоп біт.

Формат коду ->ASCII.

В протоколі використані наступні команди:

1."ENQ" -> 05H 2."ACK" -> 06H 3."NAK" -> 15H 4."SOH" -> 01H 5."STX" -> 02H 6."ETX" -> 03H 7. "EOT" -> 04H 8. "DC1" -> 11H 8. "DC2" -> 12H

Порядок обміну даними наступний:

- Ведучий пристрій (ПК, Касовий апарат) передає запит "ENQ";
- Ваги відповідають готовністю посилкою "ACK";
- Не довше ніж за 3с ведучий пристрій подає запит на отримання даних посилкою коду - "DC1" або "DC2";

У разі подачі команди «DC1» ваги передають таку посилку:

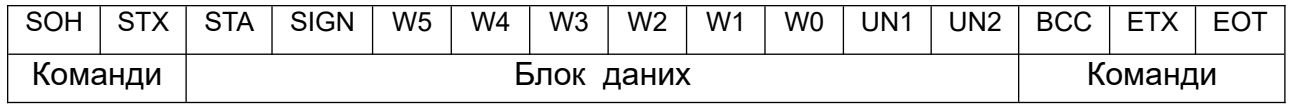

Крім описаних вище команд у посилці присутня така інформація:

- 1. STA статус зважування: "S" маса стабільна, "U" не стабільна;
- 2. SIGN знак маси: " " маса додатня, "-" маса від'ємна; "F" вага перевантажена;
- 3. Від W5 до W0 дані маси;
- 4. UN1, UN0 одиниці вимірювання в даній моделі "k" і "g" відповідно;

 BCC – контрольний байт, обчислюється як «виключаюче або» від блоку даних.

У разі подачі команди «DC2» ваги передають таку посилку:

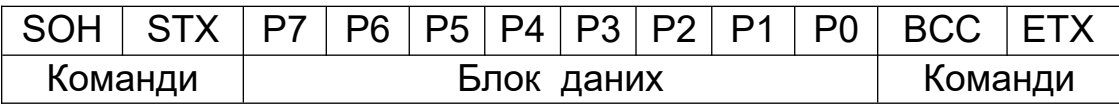

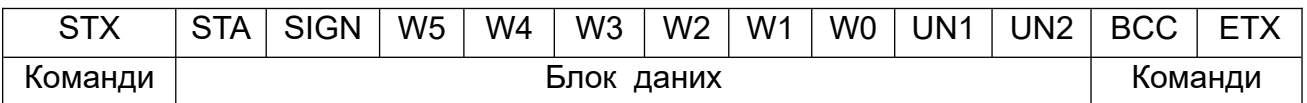

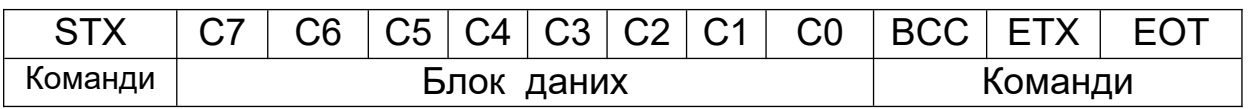

Крім описаних вище команд у посилці присутня така інформація:

- 1. STA статус зважування: "S" маса стабільна, "U" не стабільна;
- 2. SIGN знак маси: " " маса додатна, "-" маса від'ємна; "F" вага перевантажена;
- 3. Від W5 до W0 данні маси;
- 4. UN1, UN0 одиниці вимірювання в даній моделі "k" і "g" відповідно;
- 5. Від P7 до P0 дані про ціну товару.
- 6. Від С7 до С0 дані про вартість товару.

 BCC – контрольний байт, обчислюється як «виключаючи або» від блоку даних.

#### 7.5.4. *Протокол №3.*

Даний протокол не використовує налаштувань описаних у п.7.2. Адреса пристрою не використовується взагалі, а швидкість та контроль паритету фіксовані і мають такі значення

Швидкість передачі даних – 9600 Бод; Контроль паритету - NONE.

Вага, при роботі з даним протоколом, лише передає значення маси на платформі по завершені зважування. Отже, для здійснення передачі потрібно розвантажити платформу, дочекатись нульових показів та «заспокоєння», а потім встановити вантаж на платформу. При досягнені заспокоєння значення маси буде передано зовнішньому пристрою у

форматі, що повністю повторює формат відгуку на команду «DC1» протоколу №2 (див. П.11.3.3.).

# 7.5.5. *Протокол №4***.**

У даному протоколі вага працює лише на передавання даних про поточну масу. Швидкість обміну фіксована і становить 9600 бод. Дані передаються автоматично по завершенні зважування. Для отримання чергової посилки слід розвантажити платформу до нульових показів і встановити вантаж. По досягненні заспокоєння відбувається посилка. Протокол має наступний формат:

1 біт – старт біт;

2 – 9 біти - інформаційні;

10 біт – стоп біт.

Довжина посилки фіксована – 9 байт. Посилка являє собою рядок стандартних ASCII символів. Перші 7 (сім) символів це і є маса, включно з десятковою крапкою. Завершується рядок спеціальними керуючими символами «CR» (0x0D - повернення каретки) та «LF» (0x0A - перехід на новий рядок).

Цей протокол зручно використовувати із друкуючими пристроями, наприклад, вага тестувалась з принтером етикеток T4 Sbarco.

#### 7.5.6. *Протоколи №5 та №6.*

Обидва протоколи мають фіксовану швидкість обміну та тип контролю паритету, а також не використовують адресу пристрою.

Протокол №5 є фактично протоколом Штрих-5 (поле - ціна п'яти байтова), а протокол №6 є протоколом Штрих-6 (поле - ціна шести байтова). Розглянемо обидва на прикладі Штрих-5, Штрих-6. Вони аналогічні, за виключенням того, що у поле ціни додається шостий, тобто, старший байт.

Дані два протоколи використовуються для роботи з касовими апаратами та/або персональним комп'ютером (ПК) швидкість обміну 4800 бод, контроль по парності «EVEN» і має наступний склад:

Вигляд байта:  $B_8B_0B_1B_2B_3B_4B_5B_6B_7B_8B_6$ 

де  $B_s -$  старт біт;

В0 -В3 – біти цифри;

В4-В7 – незначущі біти;

В8 – біт паритету (парність);

Вс – стоп біт.

Перед кожною командою ведучий пристрій повинен передати не менше двох нулів. Протокол використовує коди цифр 0- \$00, 1 - \$01, …, 9-\$09.

Існує три режими обміну між вагами та ЕОМ:

Режим 1. Зовнішній пристрій (далі ЗП) передає у вагу посилку: 0x00, 0x00, 0x01, де 0x01 - код команди «ТАРА». Передача цієї посилки відповідає натисканню кнопки «ТАРА» на самій вазі.

Режим 2. ЗП передає у вагу посилку: 0x00, 0x00, 0x02, Ц0, Ц1, Ц2, Ц3, Ц4 (+Ц6 для протоколу 6), де 0x02 – код команди «запит з ціною», а Ц0...Ц4 – значення ціни (5 байт, додається ще один для протоколу №6) у не упакованому двійково-десятковому коді, старша тетрада дорівнює нулю. Вага приймає цю посилку і, при наявності заспокоєння показів маси, передають до ЗП посилку:

М0, М1, М2, М3, М4, М5 - 6 байт маси, Ц0, Ц1, Ц2, Ц3, Ц4 - 5 (або 6) байт ціни, С0, С1, С2, С3, С4, С5 - 6 байт вартості.

Режим 3. ЗП передає у вагу посилку: 0x00, 0x00, 0x03, 0x00, 0x00, 0x00, 0x00, 0x00 (для протоколу №6 + ще 0х00), де 0x03 – код команди «запит без ціни» і 5 (або 6) байт нульової ціни. Ваги приймають цю посилку та при наявності заспокоєння показів маси, передають до ЗП посилку:

М0, М1, М2, М3, М4, М5- 6 байт маси,

0x00, 0x00, 0x00, 0x00, 0x00- 5 (або 6) нульових байт ціни,

0x00, 0x00, 0x00, 0x00, 0x00, 0х00 - 6 нульових байт вартості.

**Примітка***: Крім того, що протоколи №5 та №6 є аналогами протоколів Штрих-5 та Штрих-6 відповідно, протокол №5 підтримує запити по протоколу Маса-К. Тобто, при запиті 0x00, 0x00, 0x03, можна нульову ціну не передавати, як це потрібно для протоколу ВР4149 (Штрих-5).*

#### 7.5.7. *Протоколи №7.*

Протокол №7 не використовує .налаштування зв'язку. Адреса не використовується, швидкість та контроль паритету фіксовані, а саме:

Швидкість передачі даних – 4800 бод;

Контроль паритету - EVEN.

Даний протокол використовується для роботи з касовими апаратами, принтером етикеток типу UNS-BP1.2 та комп'ютером і має наступний склад:

Вигляд байта:  $B_sB_0B_1B_2B_3B_4B_5B_6B_7B_8B_6$ 

де:  $B_s -$  старт біт:

 $B_0 - B_3 - 6$ іти цифри;

 $B_4 - B_7 -$  незначущі біти;  $B_8 - 6$ іт паритету (парність);  $B<sub>c</sub>$  – стоп біт.

Існує три режими обміну між вагами та комп'ютером:

- комп'ютер дає вагам команду тарування.
- комп'ютер передає ціну в ваги;
- комп'ютер приймає значення маси, ціни та вартості товару з ваг.

Перед кожною командою ведучий пристрій повинен передати не менше двох нулів. Протокол використовує коди цифр 0- \$00, 1 - \$01, …, 9-\$09.

*Таблиця 1. Список команд протоколу №7 та їх формат*

| Назва команди     | Код команди (у   | Інформація що                             |
|-------------------|------------------|-------------------------------------------|
|                   | двійковому коді) | приймається (передається)                 |
| Взяття маси тари  | 1(0B00000001)    |                                           |
| Передача ціни з   | 2(0b00000010)    | (41)(42)(43)(44)(45)(46)                  |
| комп'ютера у ваги |                  |                                           |
| Запит інформації  | 3(0B00000011)    | $(M1)$ $(M6)$ $(L1)$ $(L6)$ $(B1)$ $(B6)$ |
| з ваг             |                  |                                           |

- де: м1 ... м6 маса товару;
	- ц1 ... ц6 ціна товару;
	- в1 ... в6 вартість товару.

м1, ц1, в1 – молодші розряди.

При від'ємній масі або масі, рівній нулю, вага не передає ніякої інформації. При відсутності заспокоєння команди 1 і 3 ігноруються.

#### 7.5.8. *Протокол №8.*

Даний протокол є модифікацією протоколу №7 і відрізняється від нього лише тим, що при запиті інформації з ваги, команда «03» (див. опис протоколу №2) вага передає посилку виду: *(м1) ... (м6) (ц1) ... (ц5) (в1) ... (в6).*

Тобто, ціна на один байт коротша, ніж у другому протоколі. Відсутній старший байт, який завжди рівний «0». Це зроблено для сумісності з деякими касовими апаратами.

#### 7.5.9. *Протокол №9*.

Даний протокол є стандартним протоколом ModBus RTU. Для даного протоколу актуальні всі наведені у п.7.2. параметри зв'язку. Тобто, швидкість, тип контролю паритету та адресу слід налаштувати згідно вимог вашої мережі. Крім того, рекомендується одразу при замовлені даної ваги домовитись про обладнання її RS485-тим інтерфейсом. У даному керівництві ми опускаємо докладний опис ModBus RTU. Сам протокол відповідає стандарту, тому для уточнення зверніться до документації на протокол ModBus RTU, який доступний у відкритих джерелах. У даному керівництві розглянуто лише склад та призначення доступних регістрів. У таблиці нижче наведено перелік використовуваних регістрів:

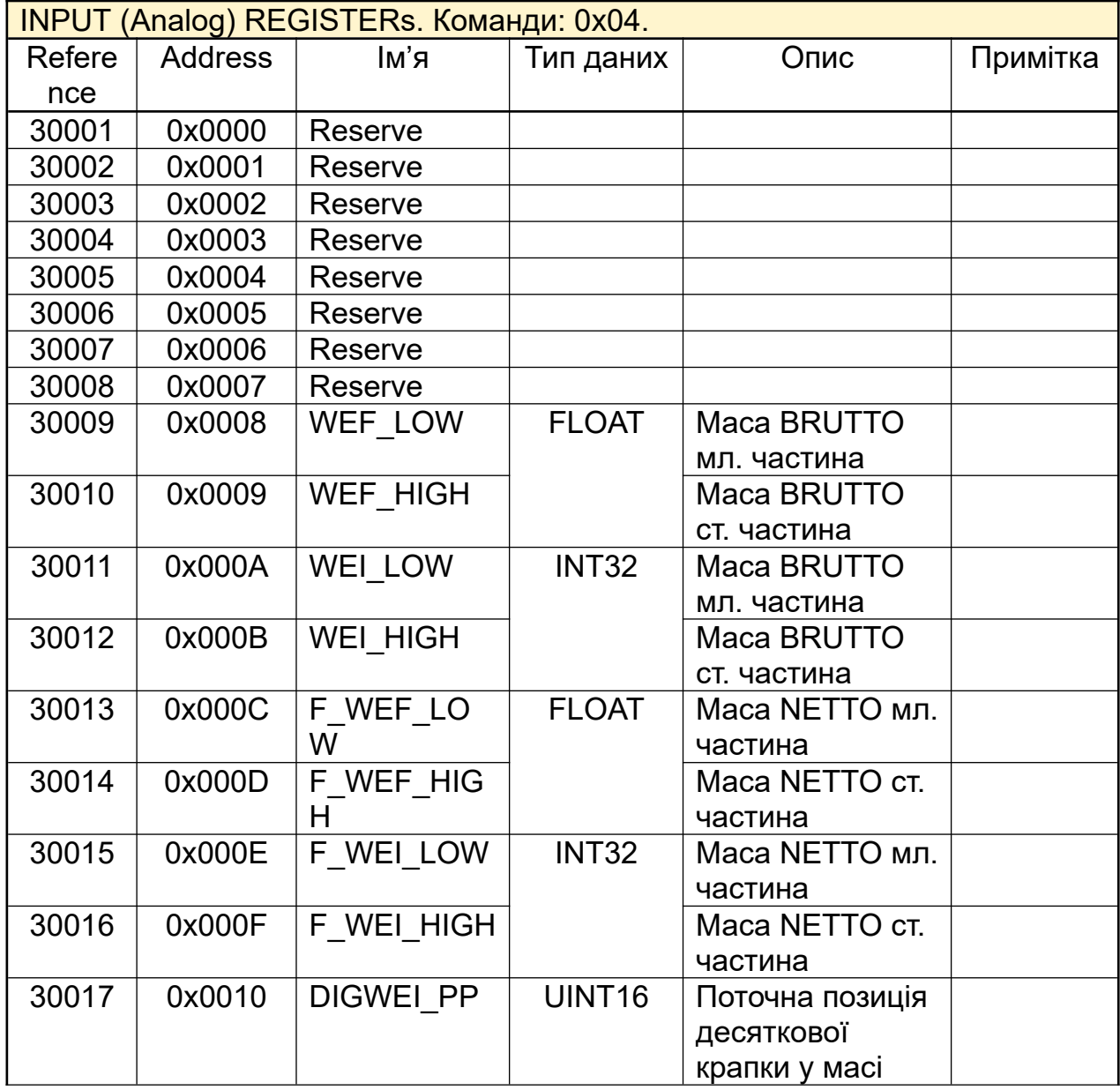

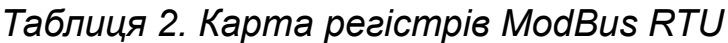

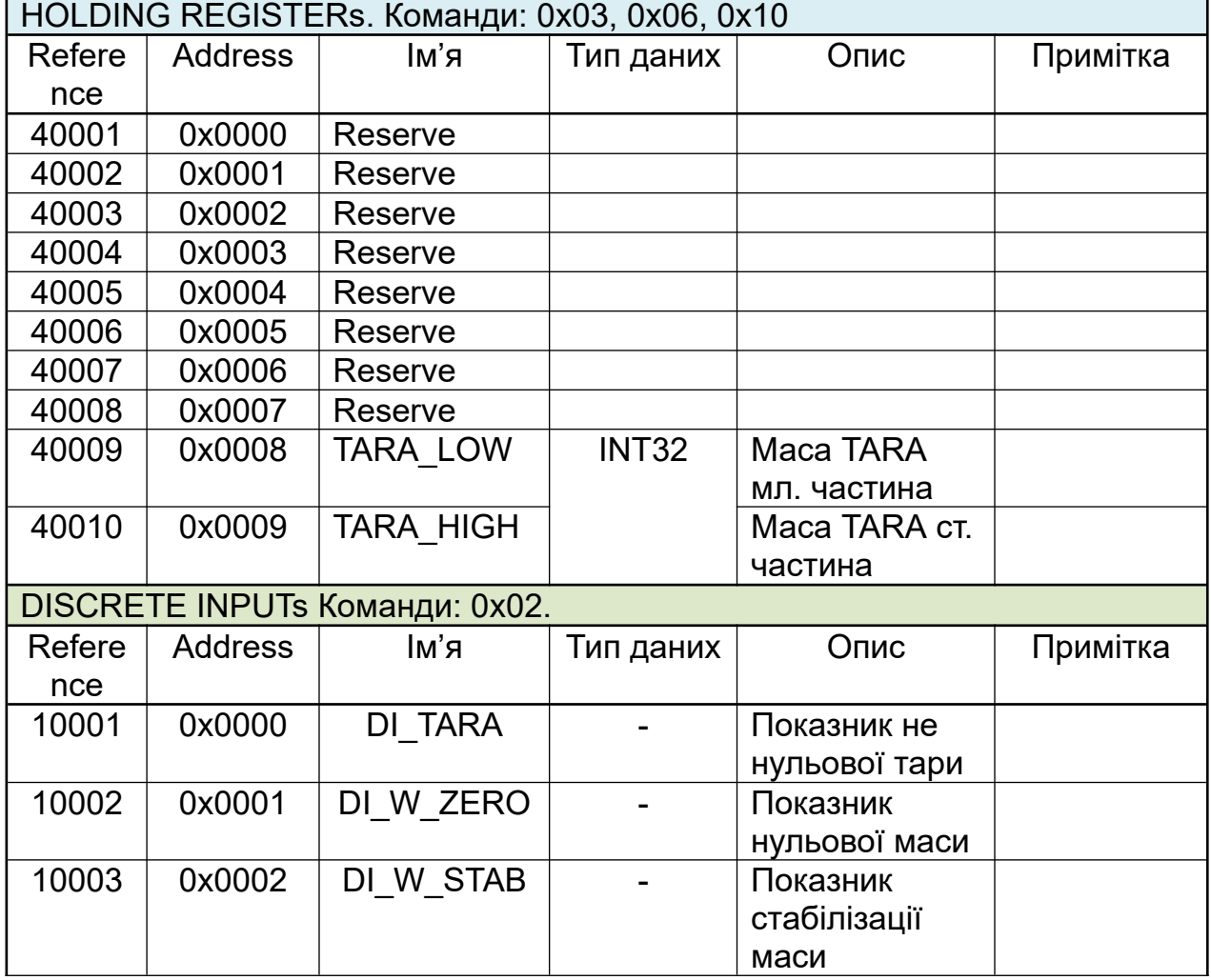

*Продовження таблиці 2.*

#### **УВАГА!** *Командами групового запису/читання за один раз опрацьовувати не більше 16-ти регістрів/входів.*

При потребі кількість та склад регістрів може бути модифіковано в залежності від потреб замовника. Крім того, виробник залишає за собою право, при потребі, доповнювати карту регістрів.

#### 7.5.10. *Протокол №10*.

Даний протокол використовується переважно для роботи з Bluetooth модулем, якщо таким обладнано ваговий блок. Швидкість змінна, але як правило, Bluetooth модулі працюють на швидкості 9600 бод без контролю паритету. Тому рекомендується встановлювати саме таку швидкість та налаштування паритету. Протокол підтримує два основних режими передачі даних: *передача даних по запиту* та *неперервна автоматична передача* приблизно 4 рази на секунду. Формат передачі даних наступний:

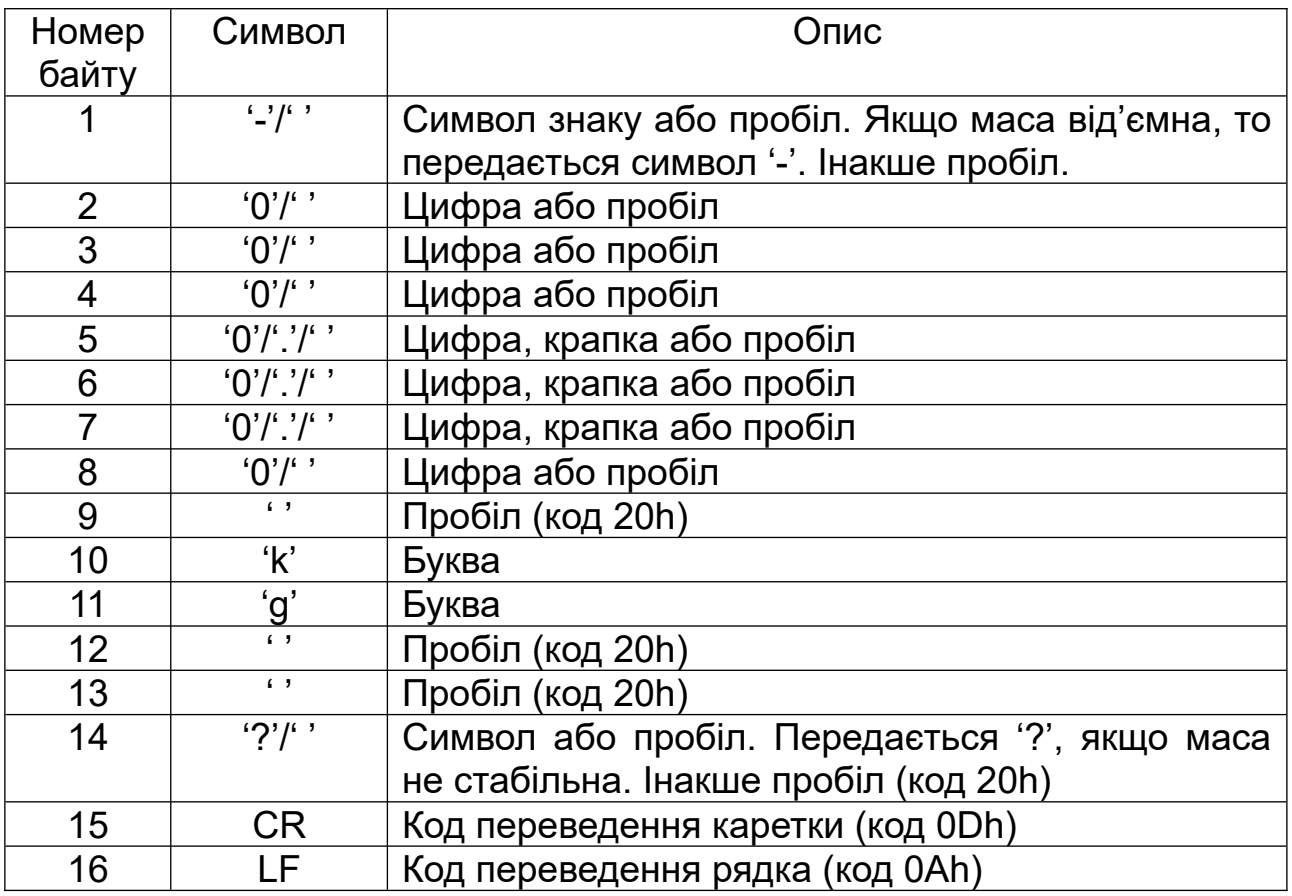

Протокол підтримує наступні запити:

# • Запит маси команда 1. Має наступний формат:

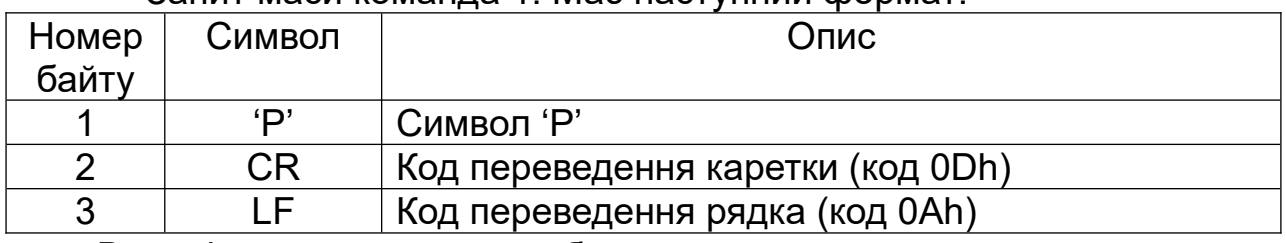

Вага відправить посилку у будь-якому випадку.

#### • Запит маси команда 2. Має наступний формат:

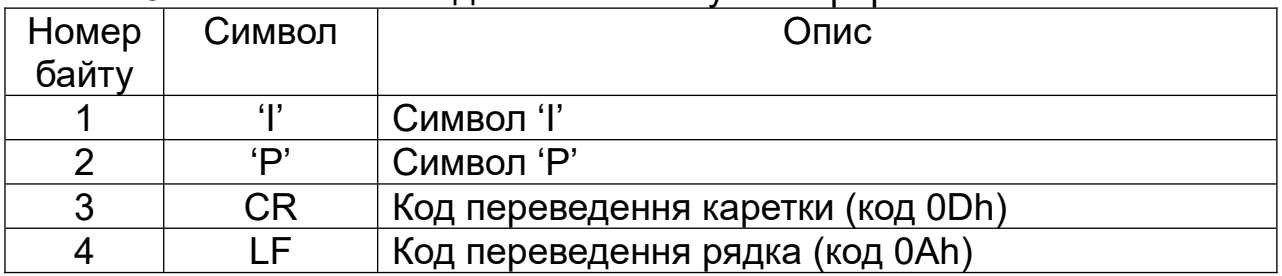

Вага відправить посилку у будь-якому випадку.

| Номер | Символ         | Опис                              |  |
|-------|----------------|-----------------------------------|--|
| байту |                |                                   |  |
|       | $\mathcal{S}'$ | Символ 'S'                        |  |
| 2     | ים ֿ           | Символ 'Р'                        |  |
| 3     | СR             | Код переведення каретки (код ODh) |  |
| 4     |                | Код переведення рядка (код 0Ah)   |  |

• Запит маси команда 3. Має наступний формат:

 Вага відправить посилку лише за умови досягнення стабілізації показів маси.

При виборі даного протоколу пристрій перш ніж здійснити запит швидкості передачі та типу паритету, додатково подає запит про тип передачі даних.

Запит типу передачі даних має наступний вигляд:  $\boxed{H\Box H\Box'}.$  де Х

– поточне значення способу передачі даних. За допомогою кнопки  $\frac{1}{2}0$ 

слід встановити потрібне значення та натиснути кнопку  $\Box$  для підтвердження.

Параметр може приймати такі значення:

0 – передача тільки по запиту від головного пристрою;

1 – автоматична передача, приблизно 4 рази на секунду.

#### 7.5.11. *Протокол №11*.

Протокол використовує швидкість та спосіб контролю паритету. Аналогічно до протоколу №10 при виборі даного протоколу пристрій здійснює додатковий запит при спосіб передачі даних.

Запит про спосіб передачі даних має наступний формат:  $\boxed{P.H.H.H}$ 

де X – поточне значення. За допомогою Кнопки  $\frac{1}{2}$  слід встановити

потрібне значення та натиснути кнопку  $\Box$  для підтвердження.

Параметр способу передачі може приймати такі значення:

0 – відправка даних про зважування по запиту;

1 – неперервна відправка даних про зважування приблизно 10 разів на секунду;

2 – відправка даних про зважування по завершенні чергового зважування;

3 – відправка даних про зважування після повного розвантаження платформи.

Даний протокол підтримує наступний набір команд:

• Команда запиту результату зважування. Формат:

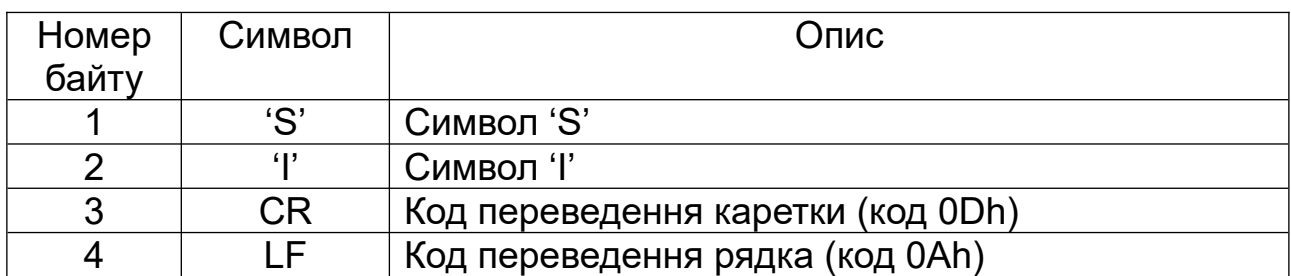

Вага відправить результат зважування у форматі який буде описано далі. Команда працює лише при умові що завдано спосіб передачі по запиту тобто значення попереднього параметру дорівнює «0».

#### • Команда тарування ваг. Формат:

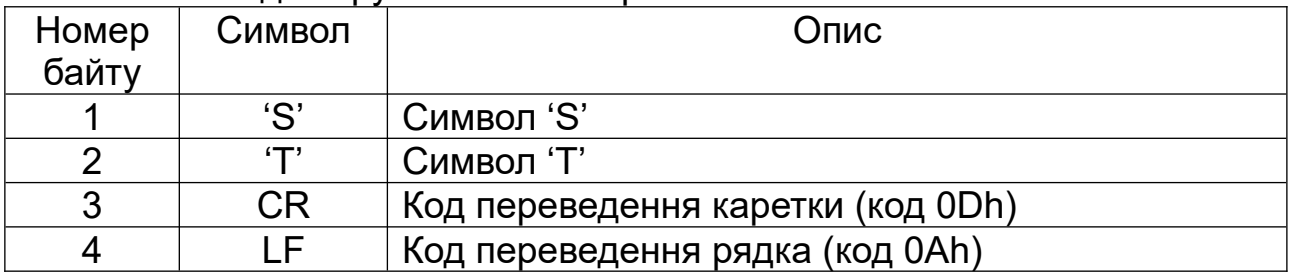

Відбувається спроба провести тарування. Не залежить від заданого способу передачі даних по результату зважування. Фактично відбувається імітація натискання кнопки  $\mathsf I$ 

• Команла обнупіння ваг. Формат:

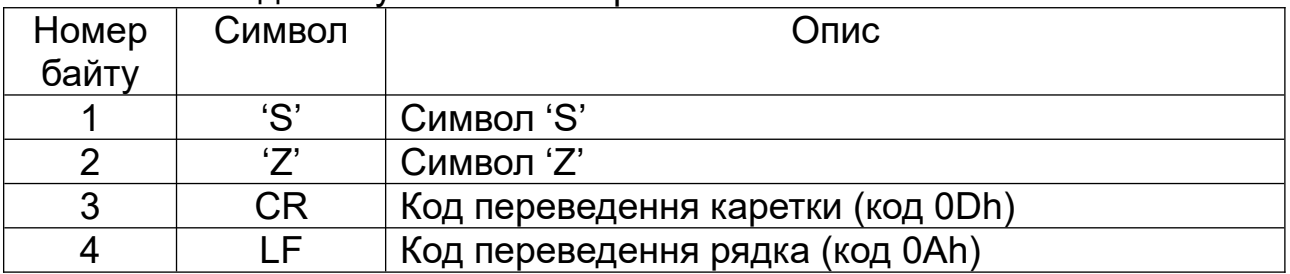

Відбувається спроба провести обнуління маси. Не залежить від заданого способу передачі даних по результату зважування. Фактично відбувається імітація натискання кнопки  $\rightarrow$ 0

 $\Box$ 

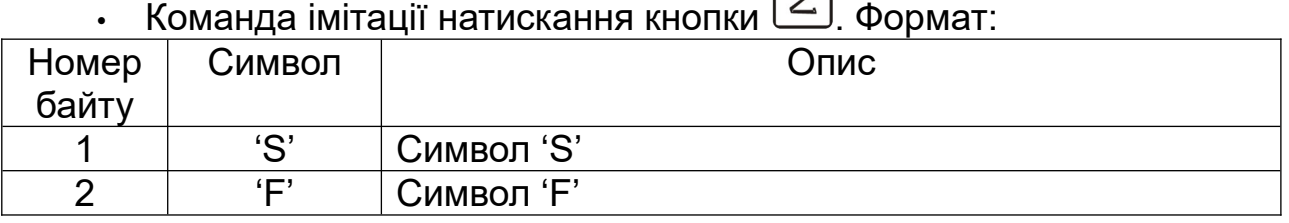

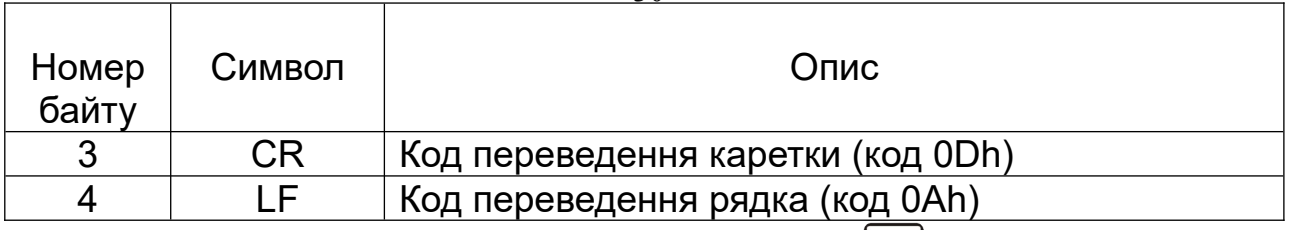

Відбувається імітація натискання кнопки  $\Sigma$ . Не залежить від заданого способу передачі даних по результату зважування.

Дані про зважування передаються у такому форматі:

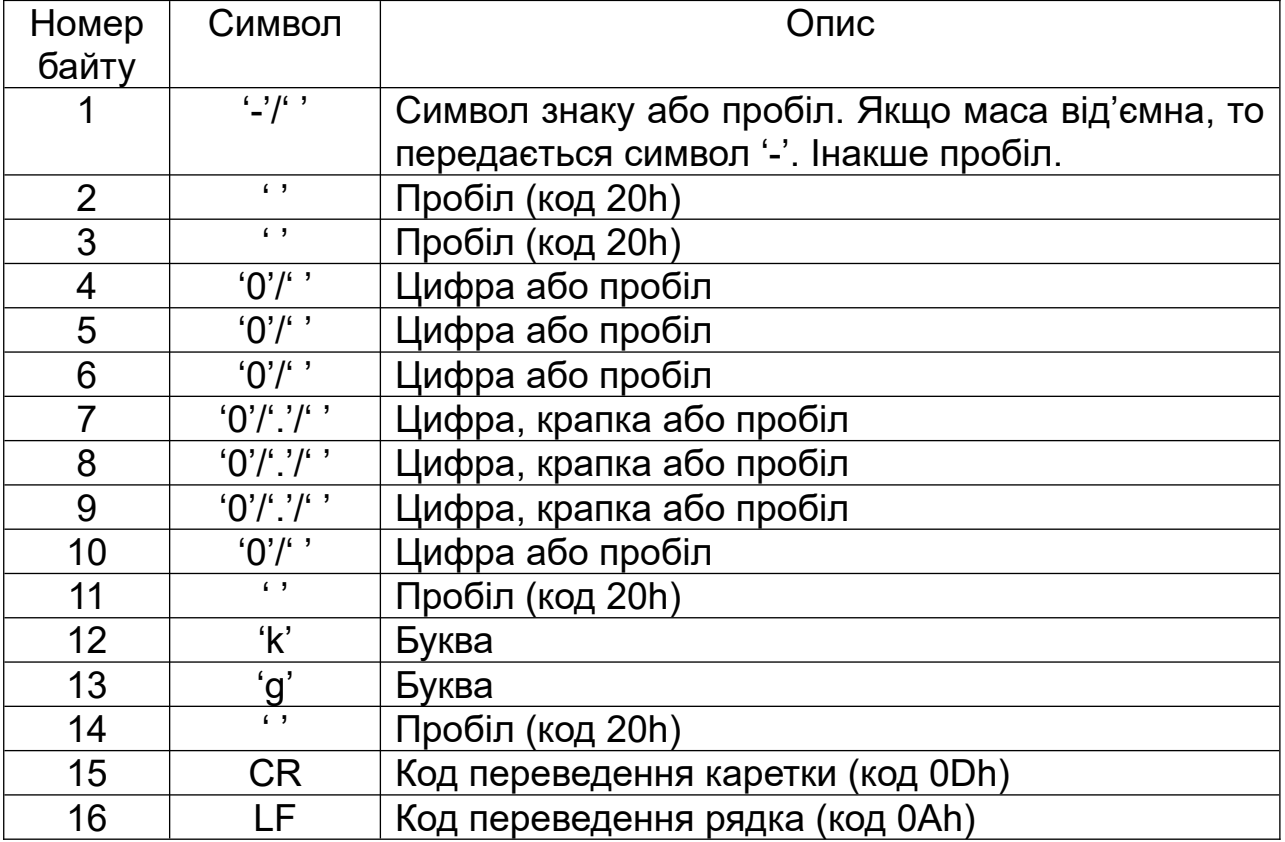

#### 7.5.12. *Протокол №12*.

Даний протокол є аналогом протоколу CAS CI-2001A. Протокол використовує швидкість, спосіб контролю паритету та адресу пристрою, для сумісності рекомендується завдавати адресу від «00» до «99». Аналогічно до Протоколу №11. При виборі даного протоколу пристрій здійснює додатковий запит про режим передачі даних.

Запит про режим роботи має наступний формат:  $\boxed{EHEER}$ , де Х – поточне значення. За допомогою Кнопки  $\overline{Q}$ єлід встановити потрібне значення та натиснути кнопку  $\boxed{\mathsf{T}}$  для підтвердження.

Параметр способу передачі може приймати такі значення:

0 – відправку даних заблоковано;

1 – неперервна відправка даних про зважування (приблизно 10 разів на секунду);

2 – відправка даних по завершенні чергового зважування автоматичний режим;

3 – відправка даних по запиту від головного пристрою.

У всіх режимах відправлені дані мають однаковий формат.

У режимі №2 дані передаються по досягнені стабілізації показів. Але для отримання нових даних вагову платформу слід розвантажити до нуля, дочекатись стабілізації, після чого встановити новий вантаж та дочекатись повторної стабілізації показів маси.

У режимі №3 головний пристрій для отримання даних про зважування, повинен передати один байт, який містить адресу пристрою. Наприклад, якщо було запрограмовано адресу «05», головний пристрій має передати 0x05. У відповідь вага відправить дані про зважування.

Дані про зважування мають довжину 22 байти. Усі символи, що наведені у таблиці нижче, є стандартним ASCII символами. Виключення становить поле «адреса», дане поле - це байт – двійкове число, що позначає завдану адресу пристрою. Формат передачі даних наведено у таблиці нижче.

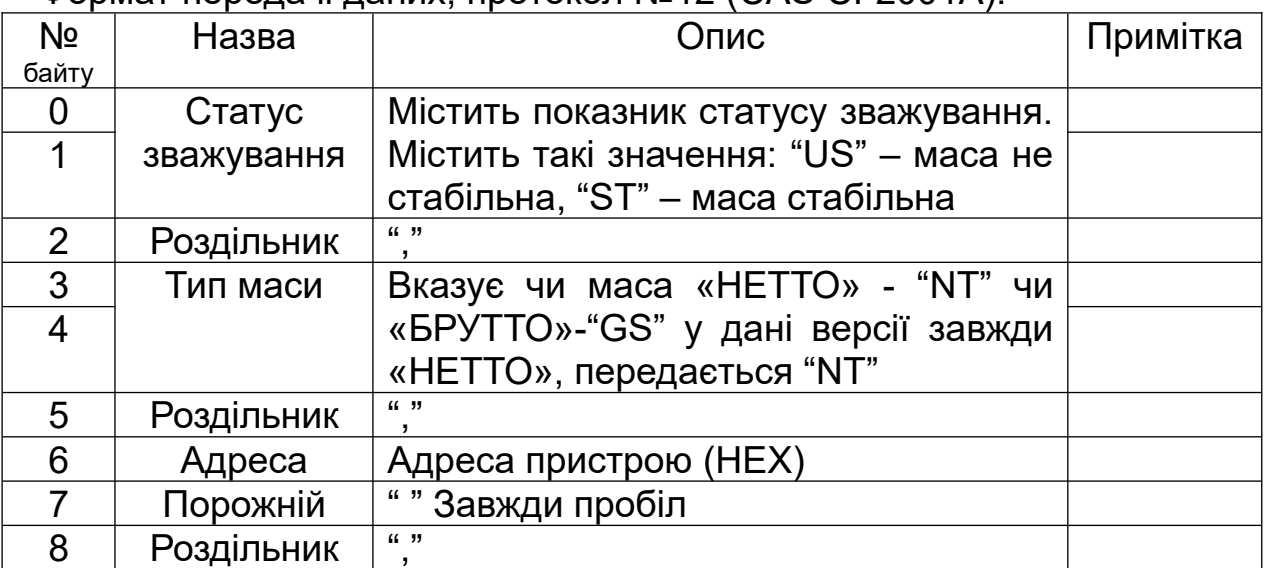

Формат передачі даних, протокол №12 (CAS CI-2001A):

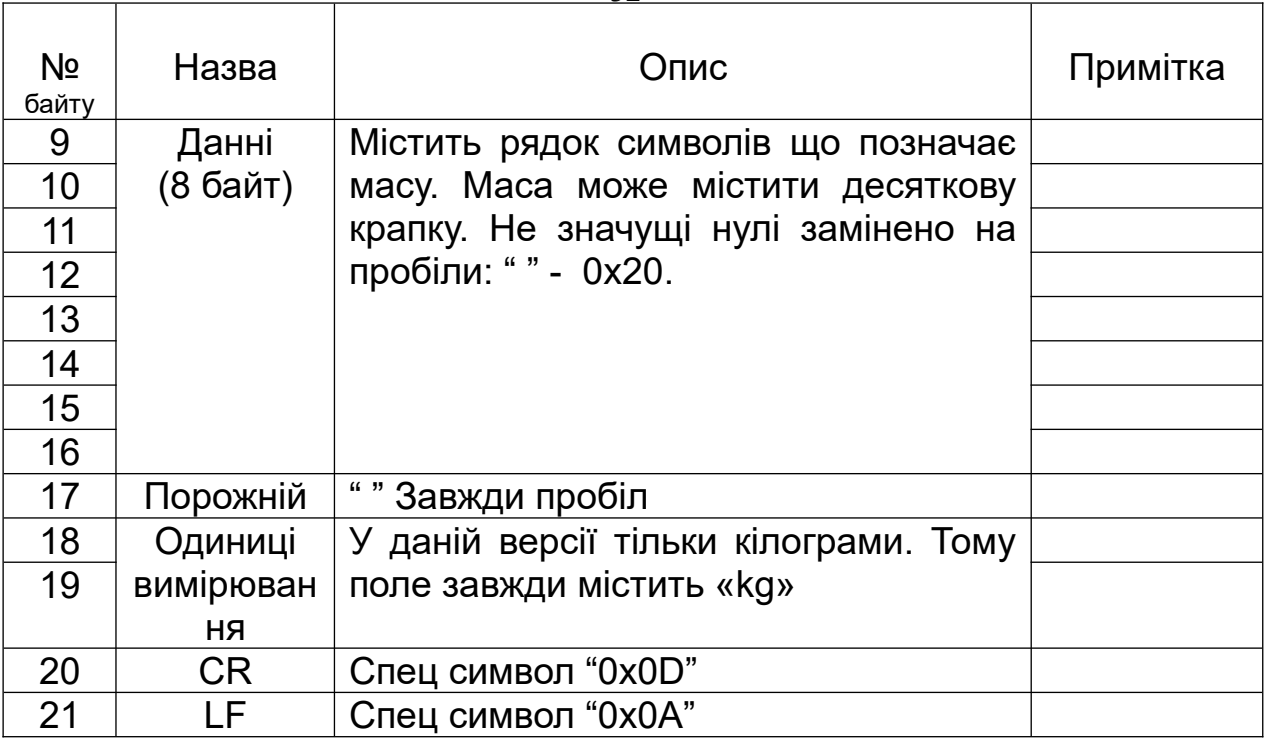

# **8. МОЖЛИВІ НЕСПРАВНОСТІ ТА МЕТОДИ ЇХ УСУНЕННЯ**

8.1. Перелік можливих несправностей та способи їх усунення наведені в таблиці 3.

8.2. При неможливості відновлення дієздатності ваг виконанням операцій, означених в таблиці 3, ваги підлягають ремонту на спеціалізованому підприємстві.

*Таблиця 3* 

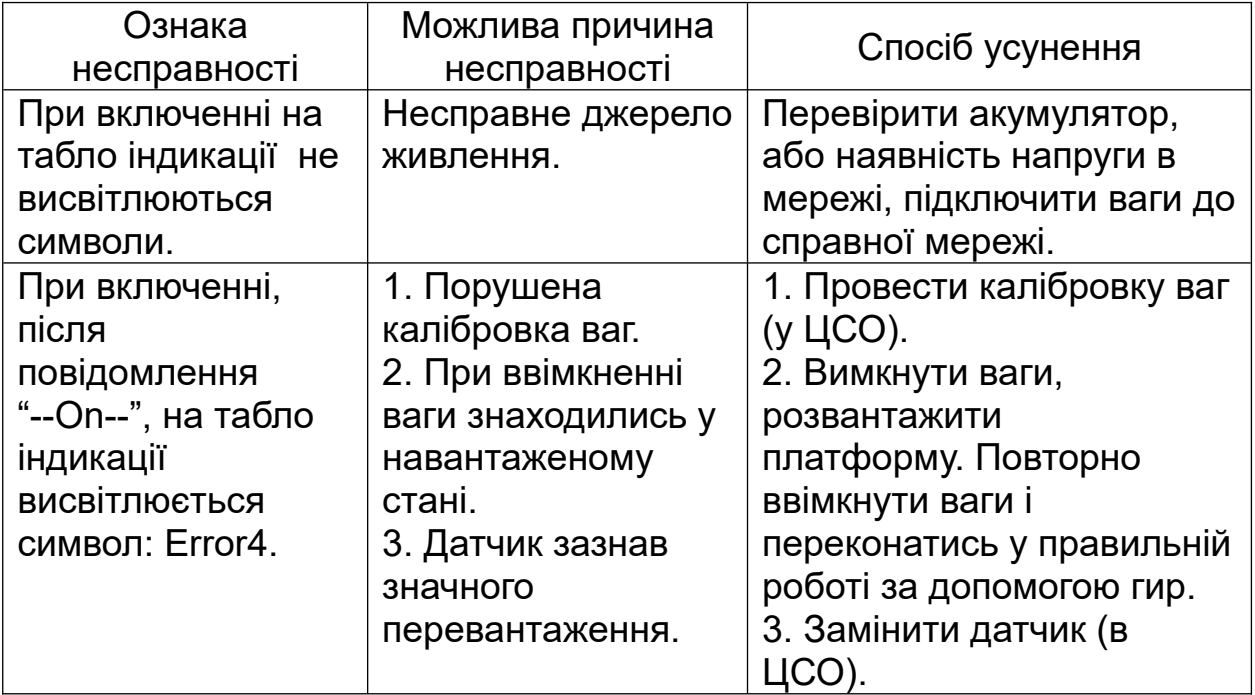

*Продовження таблиці 3.*

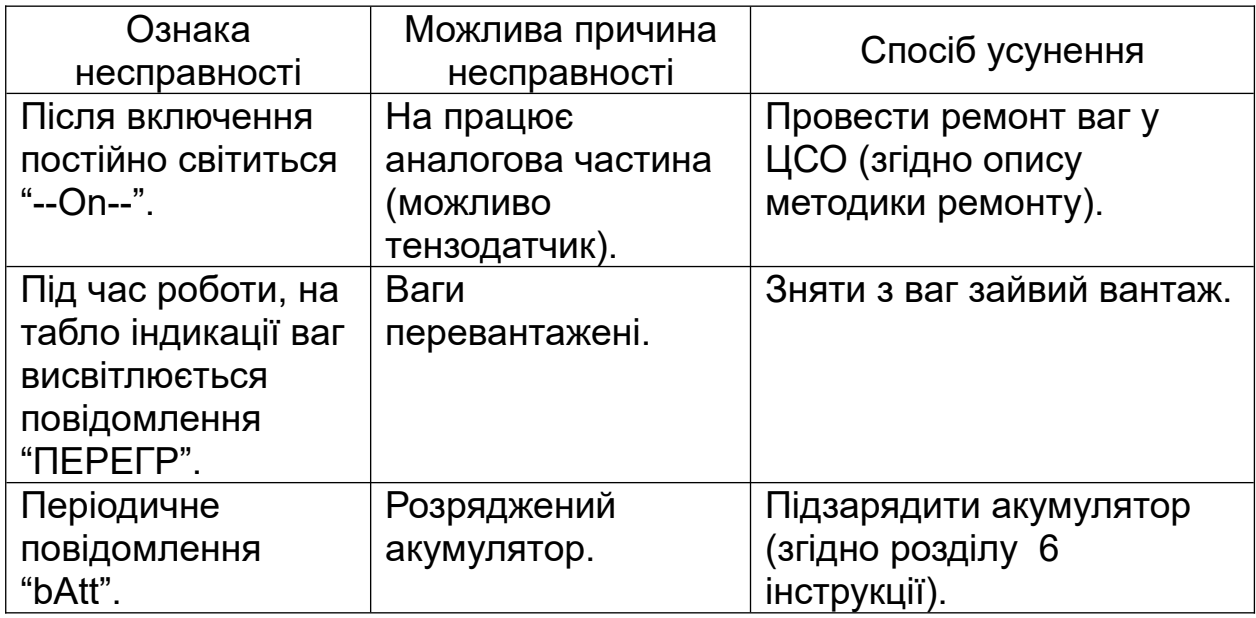

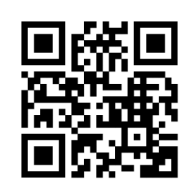

[www.ppr.com.ua](http://www.ppr.com.ua/)